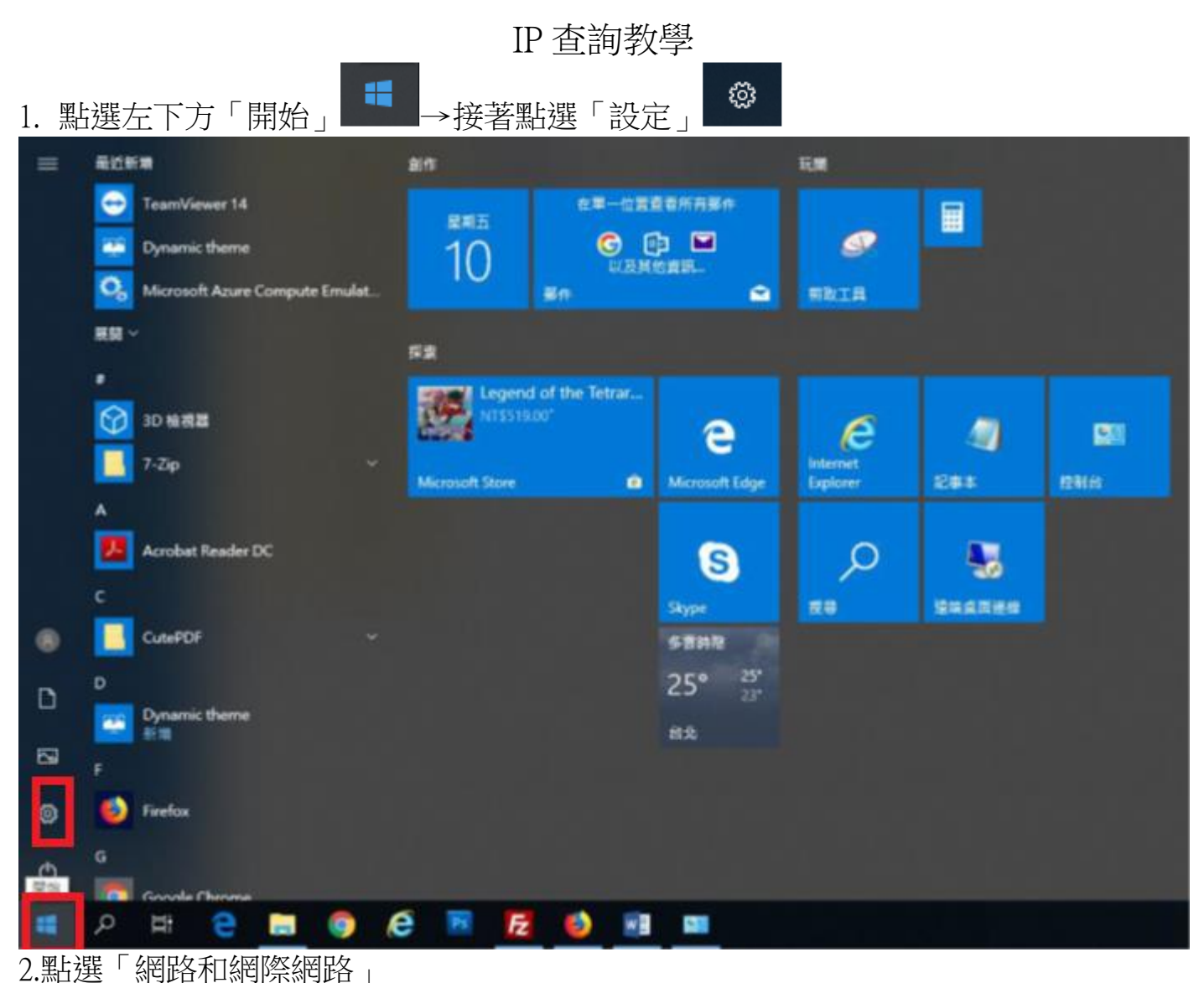

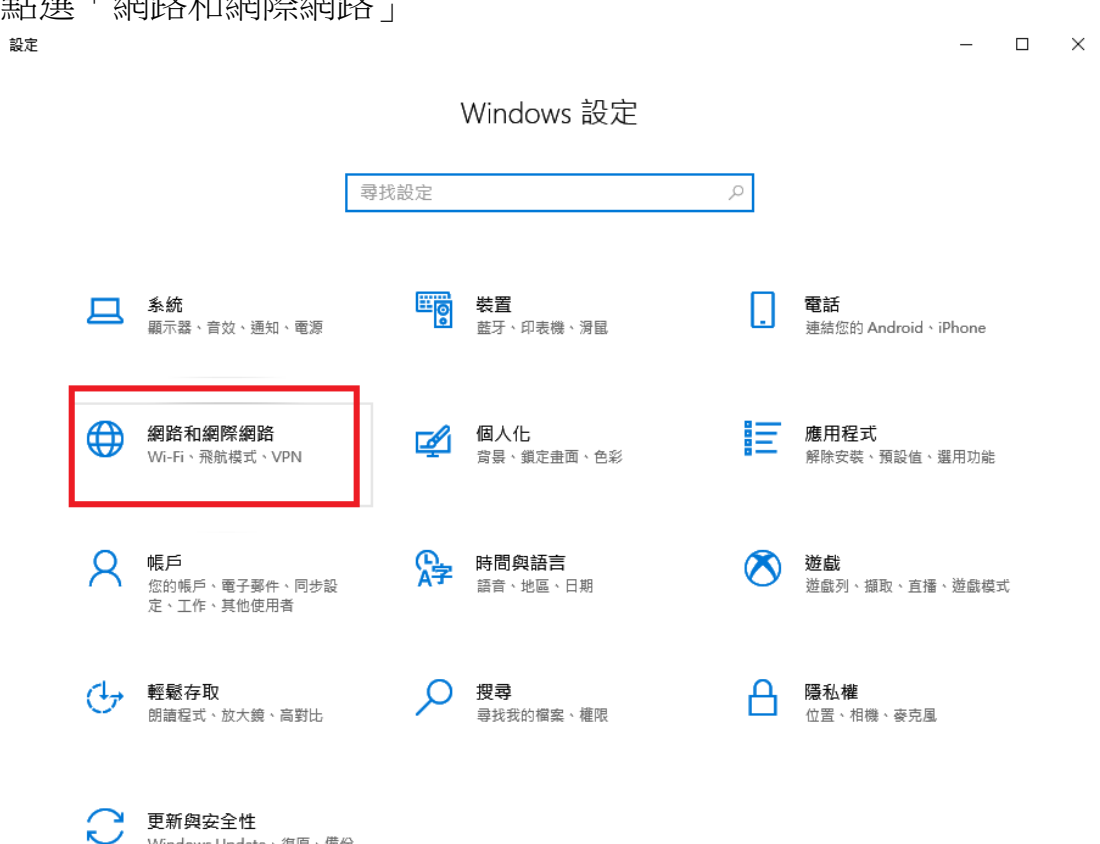

Windows Update、復原、備份

## 3.點選「檢視您的網路內容」

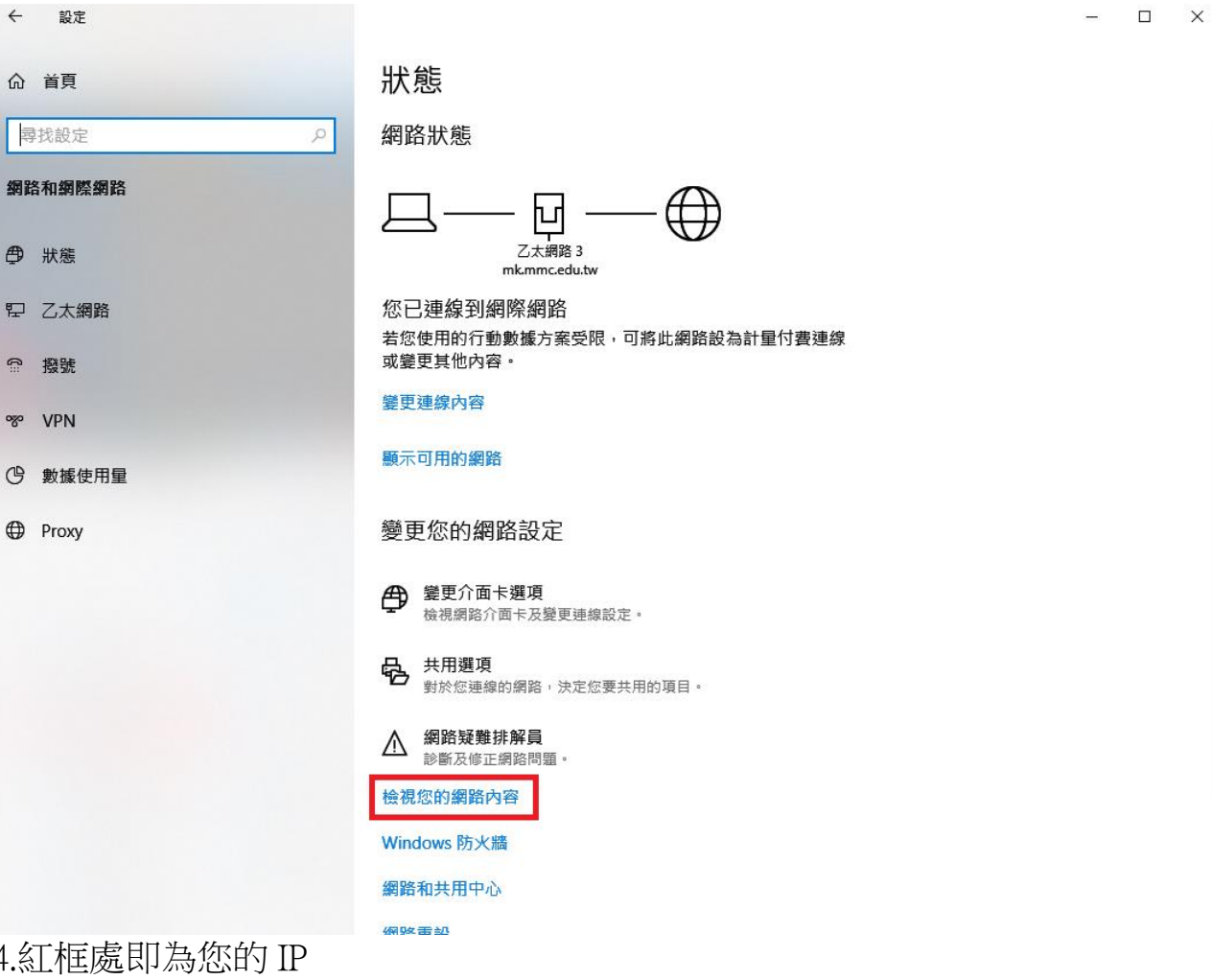

## 内容

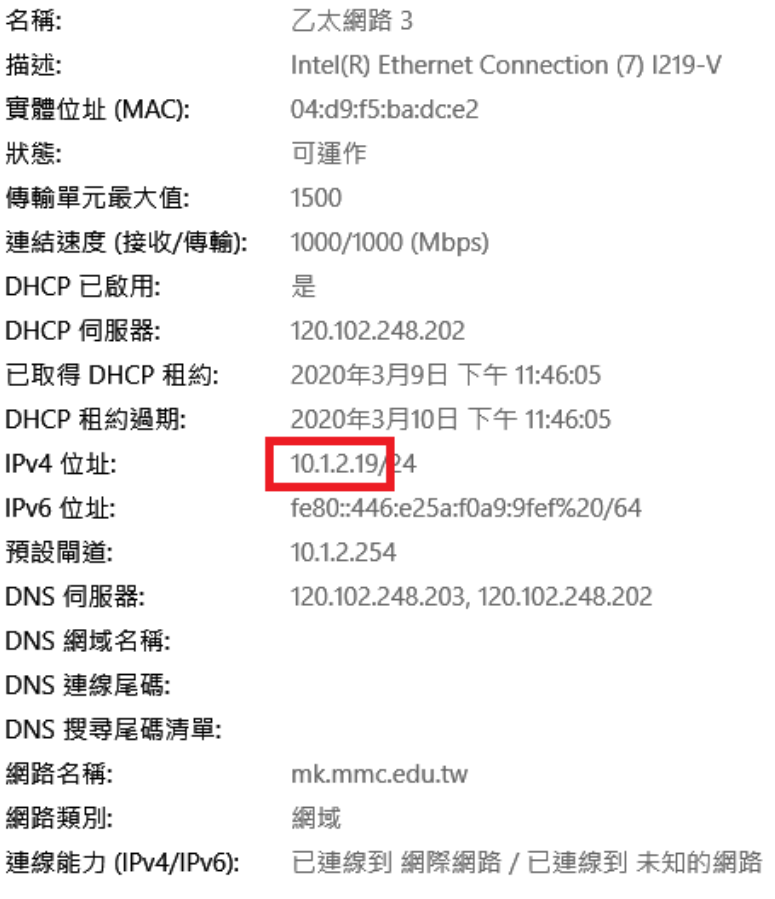